**Dokumentation**

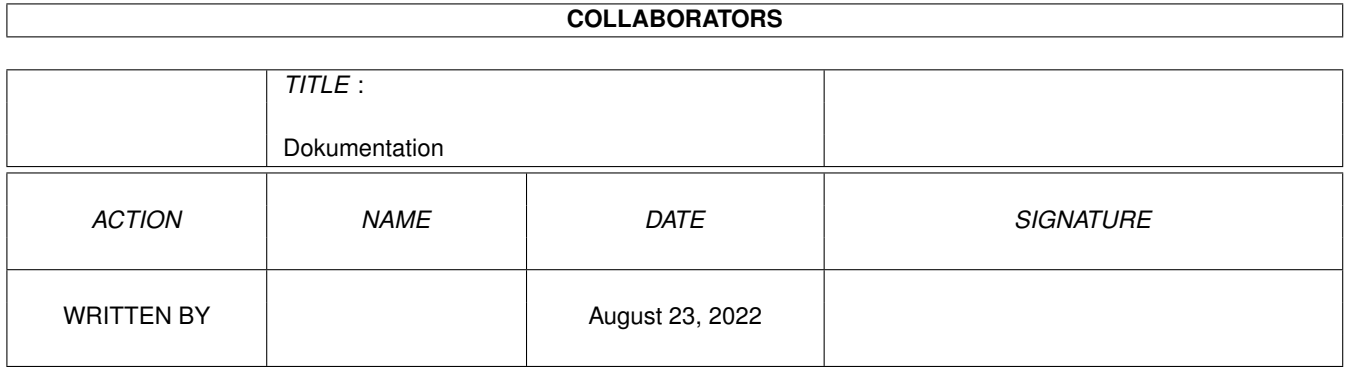

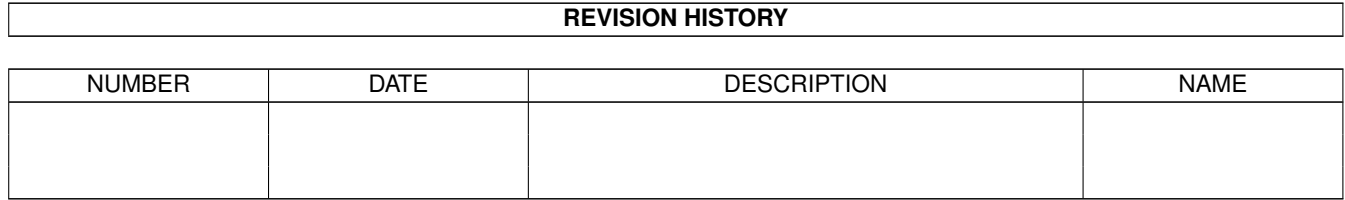

# **Contents**

#### [1](#page-3-0) Dokumentation 1

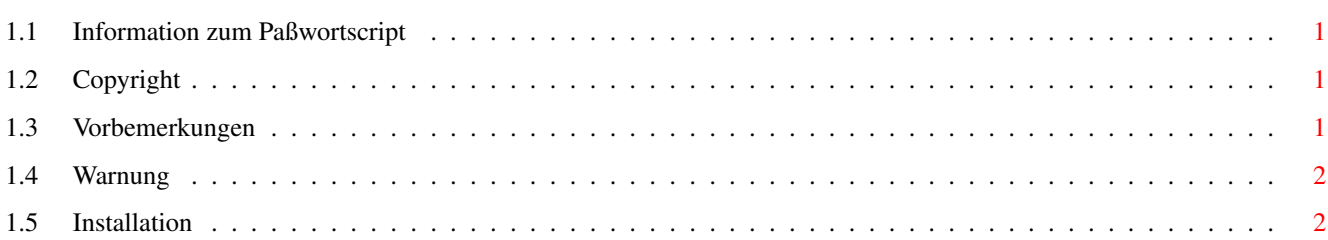

### <span id="page-3-0"></span>**Chapter 1**

## **Dokumentation**

#### <span id="page-3-1"></span>**1.1 Information zum Paßwortscript**

Jürgen Einrauch ? Pattbrede 12 49082 Osnabrück

Copyright

Vorbemerkungen

Warnung

Installation

#### <span id="page-3-2"></span>**1.2 Copyright**

All RIGHTS RESERVED. NOT FOR COMMERCIAL USE.

Die Datei <Code> und der Eintrag für die User-StartUP sind Copyright 1997 Jürgen Einrauch.

Sie können aber die Datei und den Eintrag frei verwenden und Ihren Bedürfnissen anpassen.

Es ist allerdings zwingend vorgeschrieben, jeder Kopie diese Lies-mich-Datei beizufügen.

### <span id="page-3-3"></span>**1.3 Vorbemerkungen**

Ein kleines, aber wirkungsvolles Paßwortscript. -----------------------------------------------

Dieses Paßwortscript soll dazu dienen, den Zugang zu Ihrem

Rechner für Unbefugte zu sperren. Außerdem erlaubt es einen Eigentümereintrag mit Name und Anschrift, der bei jedem Neustart auf dem Monitor angezeigt wird.

Sie müssen lediglich einen Eintrag in Ihrem Workbenchverzeichnisse S:User-StartUP vornehmen und die Datei <Code> in Ihr Verzeichnis S: kopieren. Danach wird der Bootvorgang Ihres Rechners bei jedem Neustart bis zur Eingabe des richtigen Paßwortes unterbrochen.

Bedenken Sie aber bitte, daß das Paßwortscript keinen absoluten Schutz bieten kann. Versierte Hacker sind durchaus in der Lage, das von Ihnen gewählte Paßwort zu finden. Auf jeden Fall würde dies aber erhebliche Zeit beanspruchen, sodaß <Code> sicherlich einen ausreichenden Zugriffsschutz bietet.

Der Autor übernimmt keine Haftung bei unsachgemäßer Installation der Dateien.

#### <span id="page-4-0"></span>**1.4 Warnung**

Bevor Sie die Paßwortdateien installieren, vergewissern Sie sich unbedingt, ob Sie über eine intakte und bootfähige Workbenchdiskette verfügen.

Sollte nämlich bei der Installation ein Syntax- oder sonstiger Fehler ← auftreten,

besteht die Gefahr, daß trotz Eingabe des richtigen Paßwortes der Rechner ← nicht

startet.

Sollte dieser Umstand eintreten, so können Sie Ihren Rechner nur noch über die Workbenchdiskette booten.

Öffnen Sie dann in Ihrem Festplatten-Workbenchverzeichnis die Schublade S und geben der sich darin befindliche Datei <Code> einfach einen anderen Namen. Danach können Sie den Rechner wieder ganz normal von der Festplatte starten.

Überprüfen Sie danach die umbenannte Datei auf eventuelle Schreibfehler.

#### <span id="page-4-1"></span>**1.5 Installation**

Fügen Sie in Ihr Workbenchverzeichnis S:User-StartUP mit Hilfe eines Editors möglichst im oberen Bereich der Datei folgenden Eintrag ein:

IF EXISTS S:Code EXECUTE S:Code ENDIF

Danach fügen Sie mit Hilfe Ihres Editors ein von Ihnen gewähltes Paßwort in die Datei <Code> ein und kopieren die Datei in Ihr Workbenchverzeichnis S.

Sie finden weiter unten den Inhalt der Datei <Code>, damit Sie wissen, wo das

Paßwort eingefügt werden muß. Tragen Sie nur das Paßwort und Ihre  $\leftrightarrow$ Anschrift innerhalb der dafür vorgesehenen Textzeilen ein. Achten Sie darauf, daß Ihre Einträge in Anführungszeichen eingeschlossen bleiben müssen, so wie unten im Beispiel ersichtlich. Der Adressen- und Paßworttext kann beliebig lang sein, das Paßwort sollte aber nur aus einem zusammenhängenden Wort ohne Leertasten bestehen. Verändern Sie keine weiteren Befehle! Inhalt der Datei <Code>: failat 21 echo "" echo " Vorname, Name" \* Hier können Sie Ihren Namen  $<<<<$ echo " Straße, Hausnummer" <<<<--- \* und Ihre Anschrift echo " Postleitzahl, Ort" <<<< \* eintragen. echo "" echo " Paßwort: Dreimalige Falscheingabe blockiert jeden weiteren Zugang!" echo "" lab passwort echo noline " Paßwort eingeben: " set > nil: InpVar ? IF \$InpVar NOT eq "Paßwort" <<<<--- \* Statt <Paßwort> beliebiges Wort ← als skip back passwort \* Ihr persönliches Paßwort wählen. endif \* (Buchstaben- bzw.  $\leftrightarrow$ Zahlenkombination) 

Die Angabe über die dreimalige Falscheingabe ist lediglich als Warnhinweis gedacht. Eine Programmfunktion ist damit nicht verbunden.